## Инструкция за регистрация в Moodle

**1.** Отворете страницата на системата за електронно обучение на СУ на адрес:

<http://elearn.uni-sofia.bg/>

и кликнете върху ([Вход](https://elearn.uni-sofia.bg/login/index.php)) горе вдясно

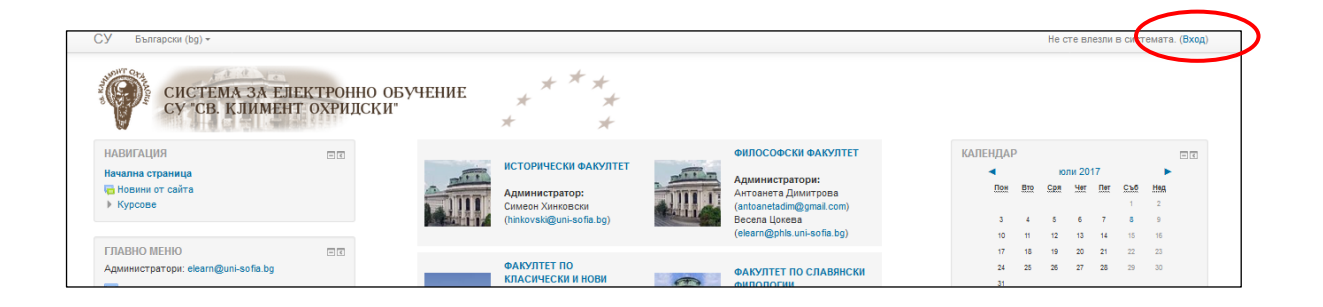

**2.**

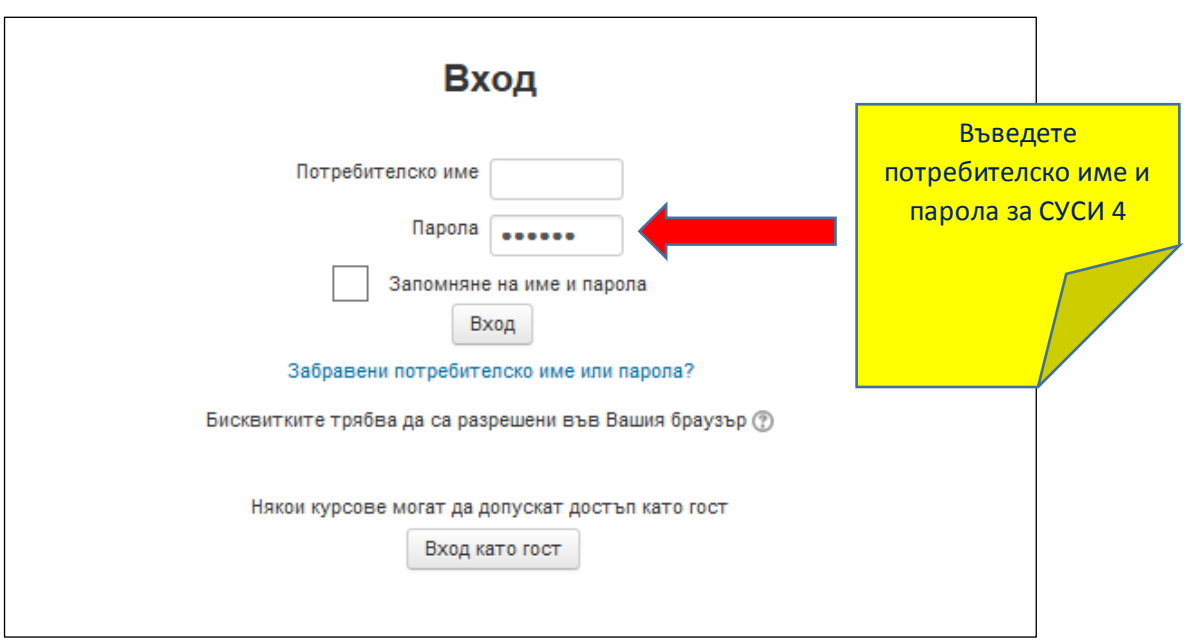

Ако все още нямате акаунт за СУСИ-4, моля обърнете се към администратор на СУСИ за Вашия факултет:

СУСИ-[студент](https://www.uni-sofia.bg/index.php/bul/studenti/susi_student)

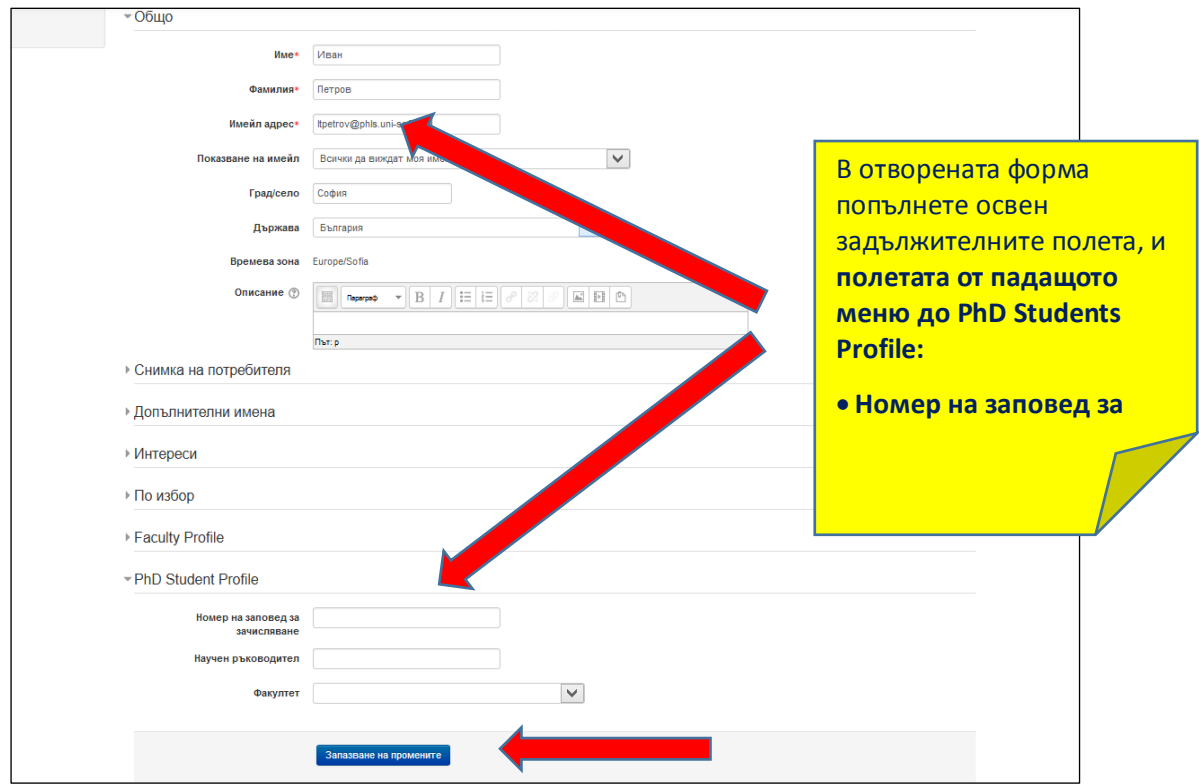

3. Попълнете данните и изберете бутона **Запазване на промените** най-долу.

4. Ще получите е-мейл на адреса, който сте посочили. Ще видите линк, върху който е указано да "кликнете". Когато направите това, Вашата регистрация в Мудъл е завършена.

[Администратор на Мудъл](mailto:elearn@phls.uni-sofia.bg)